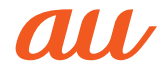

取扱説明書 詳細版

#### かんたんガイド

目次

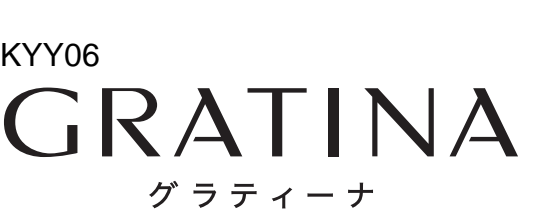

防塵・耐衝撃のご注意 ご利用の準備 基本操作 アドレス帳 電話 .............................. メール EZweb/au の ネットワークサービス カメラ テレビ

安全上のご注意/防水・

データフォルダ / microSD™メモリカード

データのやりとり 

便利な機能

機能設定

付録/索引

## **ごあいさつ**

このたびは、「GRATINA」(以下、「本製品」と表記します。)をお買い上げい ただき、誠にありがとうございました。

ご使用の前に、本製品に付属する『取扱説明書』または『取扱説明書詳細 版』(本書)をお読みいただき、正しくお使いください。

## **操作説明について**

### ■ 取扱説明書

主な機能の主な操作のみ説明しています。

さまざまな機能のより詳しい説明については、auホームページより 『取扱説明書詳細版』(本書)をご参照ください。

http://www.au.kddi.com/support/mobile/guide/manual/

• 本書に記載している会社名、製品名は、各社の商標または登録商標です。

### **■ オンラインマニュアル**

auホームページでは、本書を抜粋のうえ、再構成したオンラインマ ニュアルもご用意しております。

• 本製品からは:待受画面で「Eコ→[トップメニュー·検索]→[auお客 さまサポート]→[オンラインマニュアル]

 EZweb版 auオンラインマニュアルは通信料無料でご利用いただけます。

### **■ For Those Requiring an English Instruction Manual**

### **英語版の『取扱説明書』が必要な方へ**

You can download the English version of the Basic Manual from the au website (available from approximately one month after the product is released).

『取扱説明書・抜粋(英語版)』をauホームページからダウンロードできま す(発売後約1ヶ月後から)。

Download URL: http://www.au.kddi.com/support/mobile/guide/manual/

## **安全上のご注意**

本製品をご利用になる前に、本書の「安全上のご注意」をお読みのうえ、正 しくご使用ください。

故障とお考えになる前に、以下のauホームページのauお客さまサポート で症状をご確認ください。

- •本製品からは:待受画面で B →[トップメニュー・検索]→[auお客 さまサポート]→[よくあるご質問「au Q&A プラス」]
- パソコンからは: http://www.au.kddi.com/support/mobile/trouble/repair

## **本製品をご利用いただくにあたって**

- • サービスエリア内でも電波の届かない場所(トンネル・地下など)では 通信できません。また、電波状態の悪い場所では通信できないこともあ ります。なお、通信中に電波状態の悪い場所へ移動すると、通信が途切 れることがありますので、あらかじめご了承ください。
- • 本製品は電波を使用しているため、第三者に通信を傍受される可能性 がないとは言えませんので、ご留意ください。(ただし、CDMA方式は通 信上の高い秘話・秘匿機能を備えております。)
- • 本製品は国際ローミングサービス対応の携帯電話ですが、本書で説明 しております各ネットワークサービスは、地域やサービス内容によっ て異なります。
- • 本製品は電波法に基づく無線局ですので、電波法に基づく検査を受け る場合があり、その際にはお使いの本製品を一時的に検査のためご提 供いただく場合がございます。
- • 「携帯電話の保守」と「稼動状況の把握」のために、micro au ICカード02 を携帯電話に挿入したときにお客様が利用されている携帯電話の製造 番号情報を自動的にKDDI(株)に送信いたします。
- • 公共の場でご使用の際は、周りの方の迷惑にならないようご注意くだ さい。
- • 海外でご利用される場合は、その国/地域の法規制などの条件をあら かじめご確認ください。
- • お子様がお使いになるときは、保護者の方が『取扱説明書詳細版』(本 書)をよくお読みになり、正しい使いかたをご指導ください。

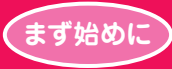

# **かんたんガイド 使いこなそう!**

本章で操作を始める前に、 ■「安全上のご注意」(▶ P.42) ■「取り扱い上のお願い」(▶P.48) に書かれた注意事項を必ずお読みのうえ、 正しくお使いください。

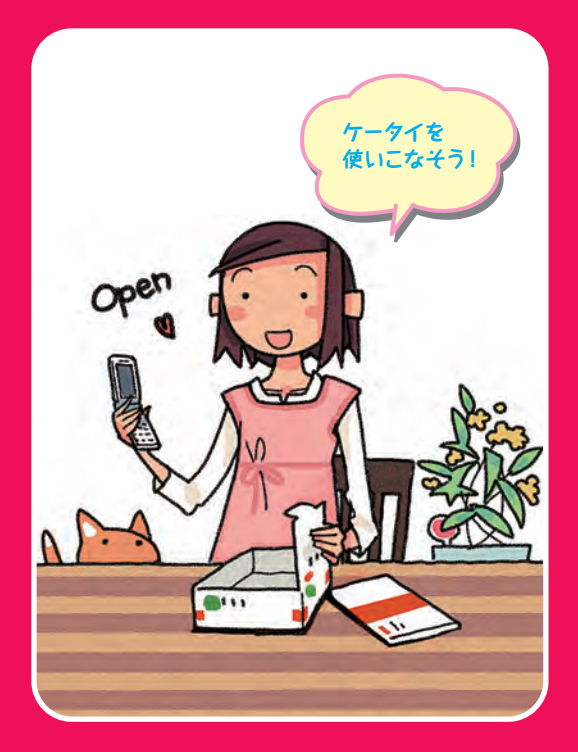

1 本文中で使用している携帯電話のイラストはイメージです。実際の製品と違う場合があります。

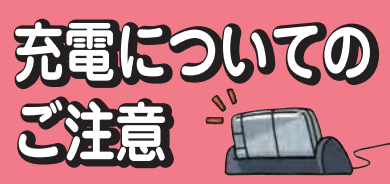

詳しい注意事項については、「安全上のご注意」 (▶P.42)と「取り扱い上のお願い」(▶P.48) をお読みください。

※卓上ホルダのイラストはイメージです。 実際の製品と違う場合があります。

## **電池パックを長持ちさせるには?**

充電したばかりなのに、電池切れで困っ たことはありませんか?電池パックは消 耗品です。充電のしかたによっては、電 池パックが劣化して、電池が切れやすく なることがあります。正しい充電方法で、 電池パックを長持ちさせましょう。

※電池パックの性能を十分に発揮できる目安は およそ1年です。電池が切れやすくなったら、 指定の新しい電池パックをお買い求めください。

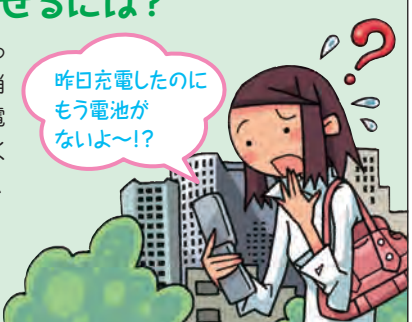

## **充電は「残量1」になってから**

■(要充電)になってから充電しましょう。 頻繁に充電を繰り返すと、電池パックの 寿命が短くなります。

**そろそろ充電~ 【 くろ イブル】 おかな ・ 充電は涼し** 

**提所で!** 

## **日なたに置かない・落とさない**

マンディスクレスティスクレスティスクレスティスクレストラント、アイディスクレスティスクレストラント、ディスクレストラント、ディスクレストラント、ディスクレストラント、ディスクレストラント、ディスクレス<br>命が短くなります。 キャントのディスクレスのエントのディスクレストラント、最も問置いておく場合 ると、本体が壊れたり、電池パックが劣化するが短くなります。 は、できるだけ涼しい場所に置きましょう。 ことがあります。 ( 電池パックは、強い衝撃や暑さが苦手で す。本製品本体や電池パックを落とさないよ うにご注意ください。長時間置いておく場合 は、できるだけ涼しい場所に置きましょう。

## **充電用機器にも気をつけよう**

充電用機器(別売)は、au指定のものを使用 してください。指定外の充電用機器で充電す ると、本体が壊れたり、電池パックが劣化する ことがあります。

**JUST FIT~♪**

## **防水/防塵 防水/防塵 ケータイの 取扱上のご注意 ケータイの 取扱上のご注意**

本製品は、IPX5/8の防水性能、IP5Xの防塵性能を 持っていますが、ご利用方法によっては、水濡れや 発熱などが故障の原因となる場合があります。「防 水・防塵・耐衝撃性能に関するご注意」(▶P.52)

**よく読んで 浸けたりしないでください。** ・・・・・・・・・・・・・・・・・・・・・・・ **、確認してネ!/ ●常温の水道水以外は、かけたり** 

**●カバー類はしっかりと閉 じ、背面カバーは確実** ・・・・・・・・・・・ <u>し、ロ曲分分、いいに</u><br>に取り付けてご利用 **ください。**

**※万一、水以外(海水・アルコールなど)が 付着してしまった場合、すぐにやや弱めの 水流の常温水道水で洗い流してください。**

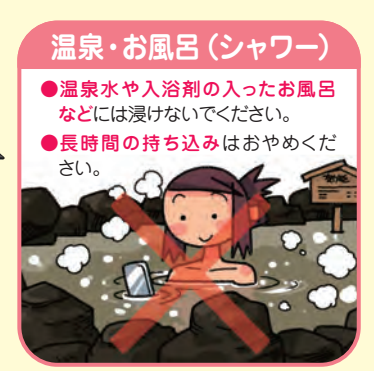

**キッチン** ●アルコール・石けん・洗剤など常 温の水道水以外のものをかけたり 浸けたりしないでください。 ●熱湯をかけたり浸けたりしないで ください。耐熱設計ではありません。

## **砂・泥**

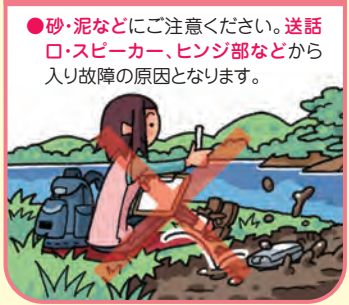

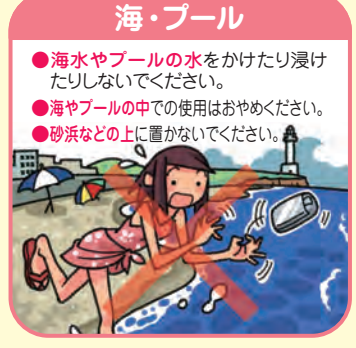

**卓上ホルダ(KYY06PUA)に ●卓上ホルダ 指定のACアダプタ(別売)を (KYY06PUA)で 充電する つなぎマ~ス 充電する** お買い上げ時は電池パックは十分に充電され ていません。またご使用中に本製品の画面に 突起部を 下にする ■や■が表示されたときも充電してくださ い。 **CONSTRUCTION 1 2 3 ●指定のACアダプタ(別売) まずは 外部接続 プラグの向きに エネルギー で充電する 端子カバー チャ~ジ! 注意して**  $\sqrt{10000}$ 突起部を 下にする 外部接続端子カバーを完全に 開いて、指定のACアダプタ(別売) をつなぐ。 **1**  $4 \overline{\phantom{0}}$ 

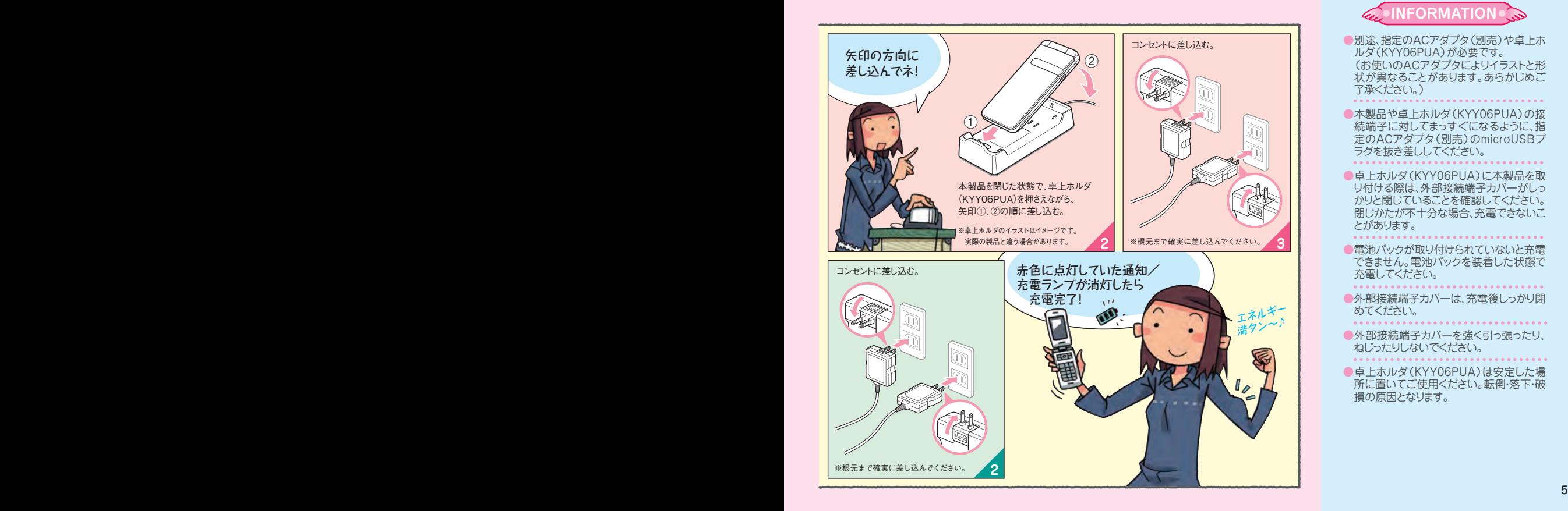

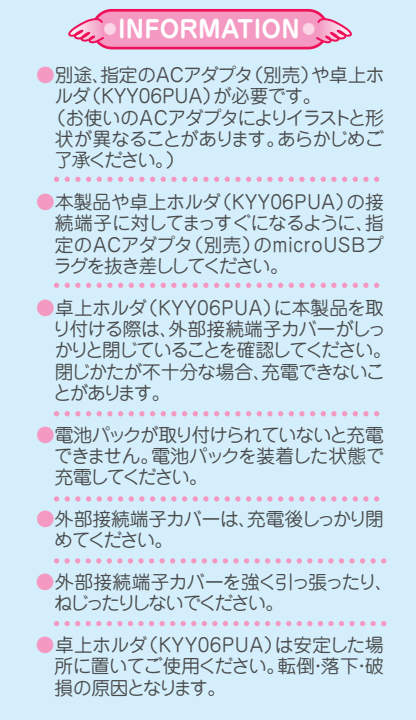

## **電話をかける 電話を受ける**

電話は、 ■番号を押してかける ■アドレス帳からかける ■履歴からかける などの方法でかけることができます。

## **●アドレス帳からかける** ●履歴からかける

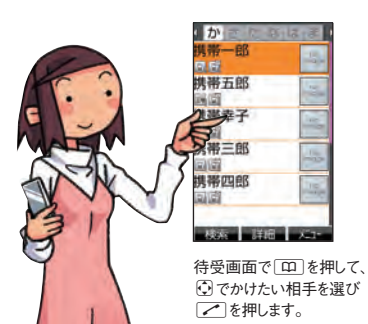

**●番号を押してかける** 

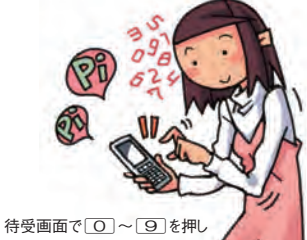

相手の雷話番号を入力して Nを押します。

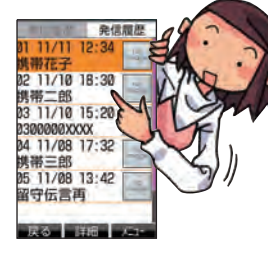

待受画面でいを押すと、発信履歴/着 信履歴が表示されます。 コでかけたい 相手を選びてきを押します。

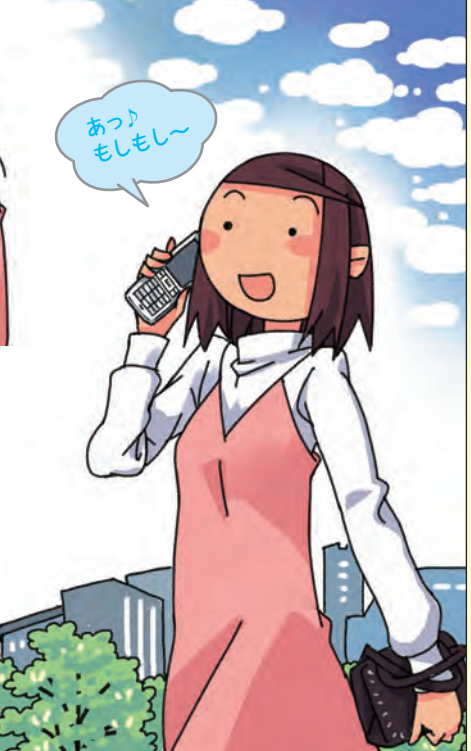

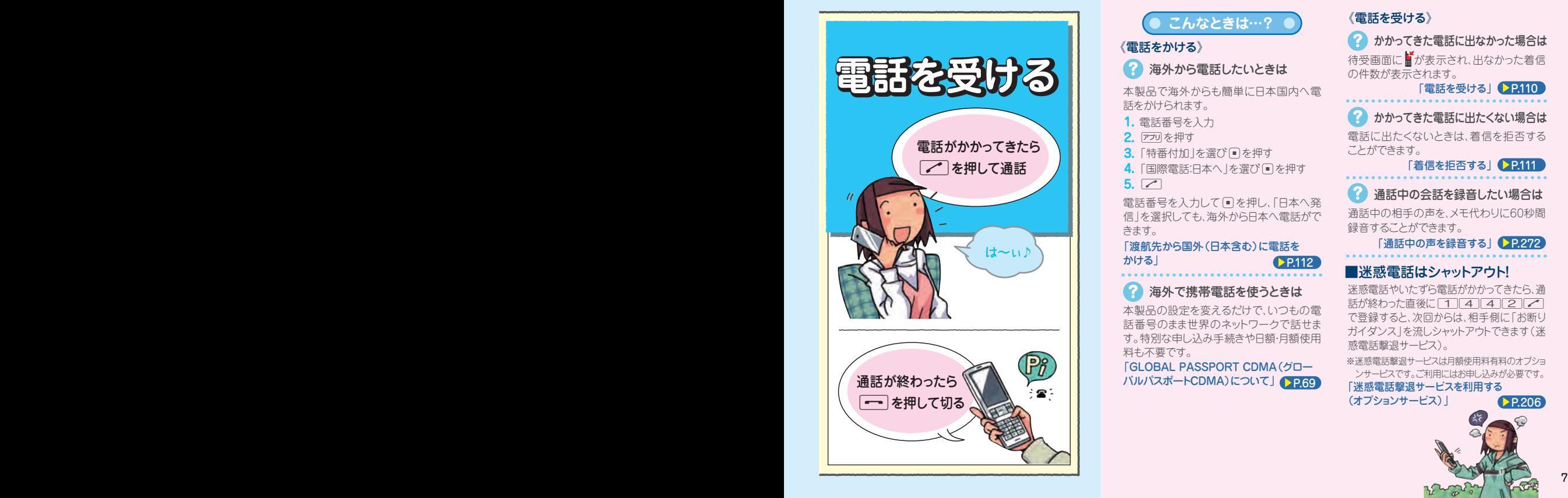

**こんなときは…?**

### 《電話をかける》

海外から電話したいときは

本製品で海外からも簡単に日本国内へ電 話をかけられます。

電話番号を入力 **1.**

**2.** アフリを押す

- <mark>3.</mark> 「特番付加」を選び ■を押す
- <mark>4.</mark>「国際電話:日本へ」を選び ❶を押す
- $5.$   $\boxed{\sim}$

電話番号を入力していを押し、「日本へ発 信」を選択しても、海外から日本へ電話がで きます。

「渡航先から国外(日本含む)に電話を かける」  $\blacktriangleright$  P.112

## 海外で携帯電話を使うときは

本製品の設定を変えるだけで、いつもの電 話番号のまま世界のネットワークで話せま す。特別な申し込み手続きや日額・月額使用 料も不要です。

バルパスポートCDMA)について」 「GLOBAL PASSPORT CDMA(グロー

### 《電話を受ける》

かかってきた電話に出なかった場合は 待受画面に■が表示され、出なかった着信 の件数が表示されます。

### 「電話を受ける」 P.110

## かかってきた電話に出たくない場合は

電話に出たくないときは、着信を拒否する ことができます。

### 「着信を拒否する」 P.111

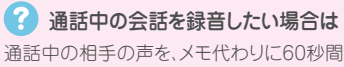

録音することができます。

### 「通話中の声を録音する」● P.272

### ■迷惑電話はシャットアウト!

迷惑電話やいたずら電話がかかってきたら、通 話が終わった直後に 14442 で登録すると、次回からは、相手側に「お断り ガイダンス」を流しシャットアウトできます(迷 惑電話撃退サービス)。

※迷惑電話撃退サービスは月額使用料有料のオプショ ンサービスです。ご利用にはお申し込みが必要です。

### 「迷惑電話撃退サービスを利用する

(オプションサービス)」

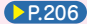

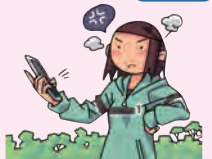

### **アドレス帳に登録する**

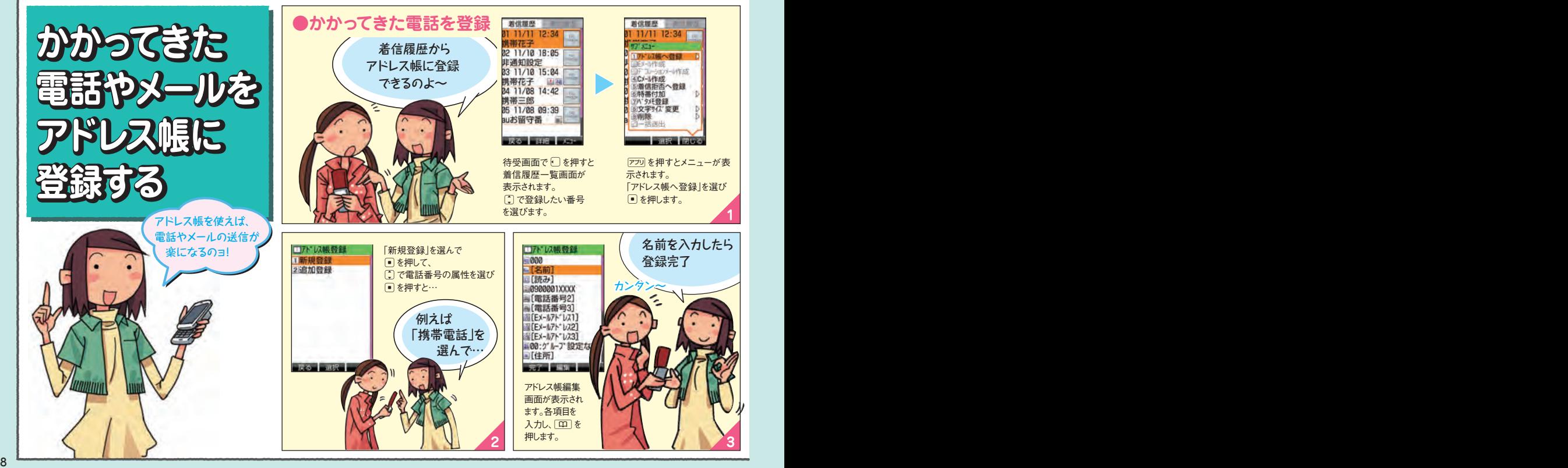

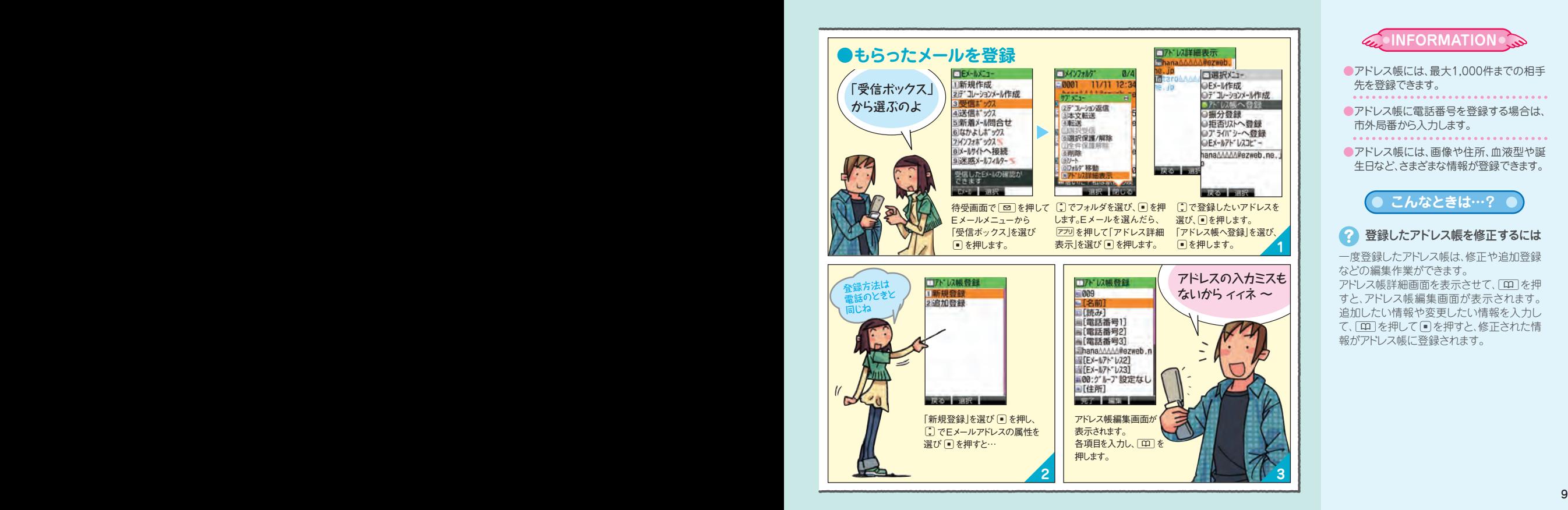

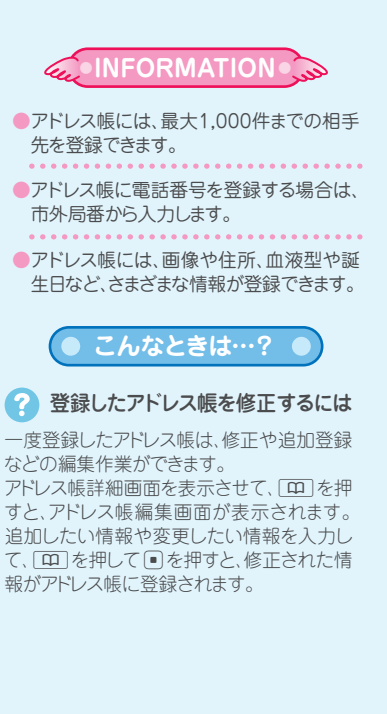

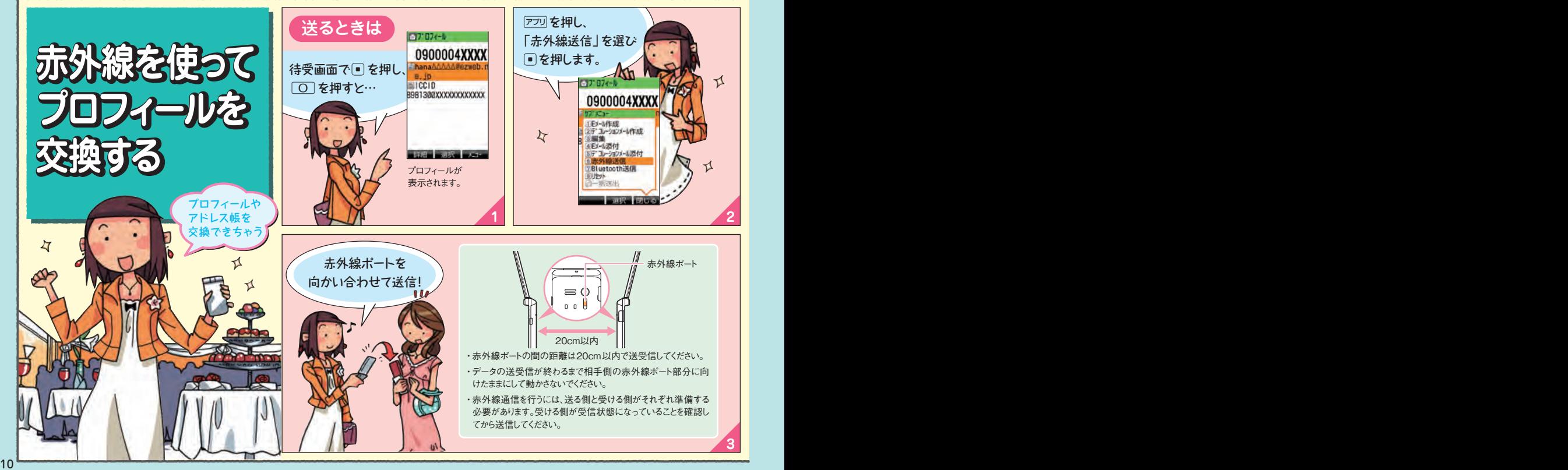

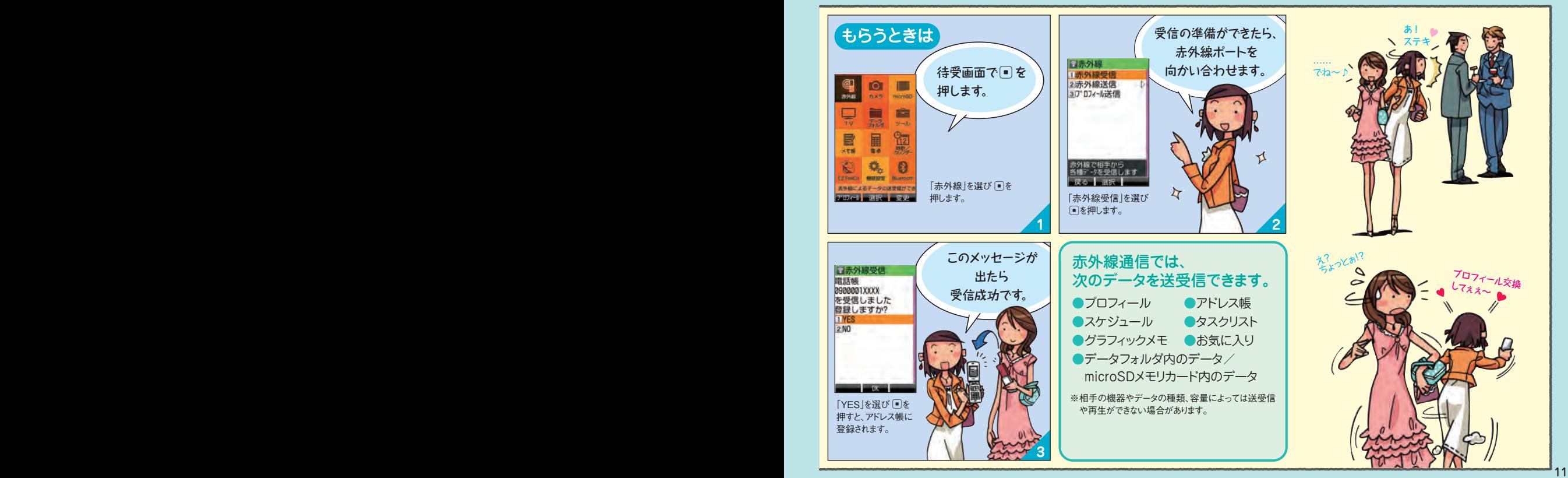

## **メールでコミュニケーション(Eメール)**

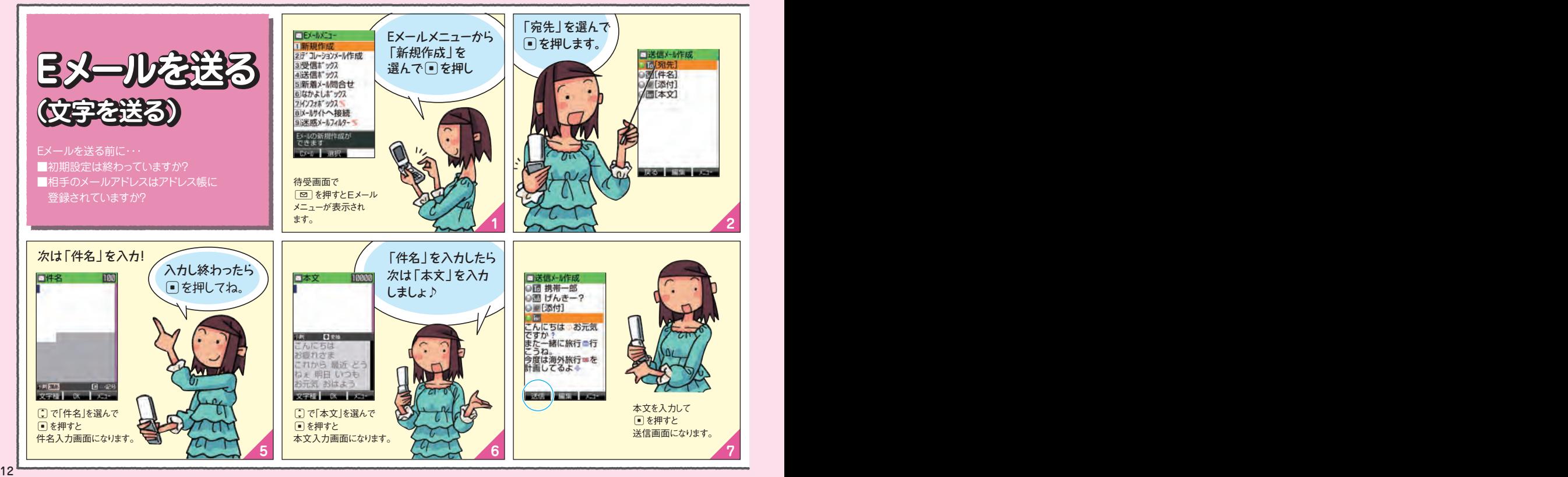

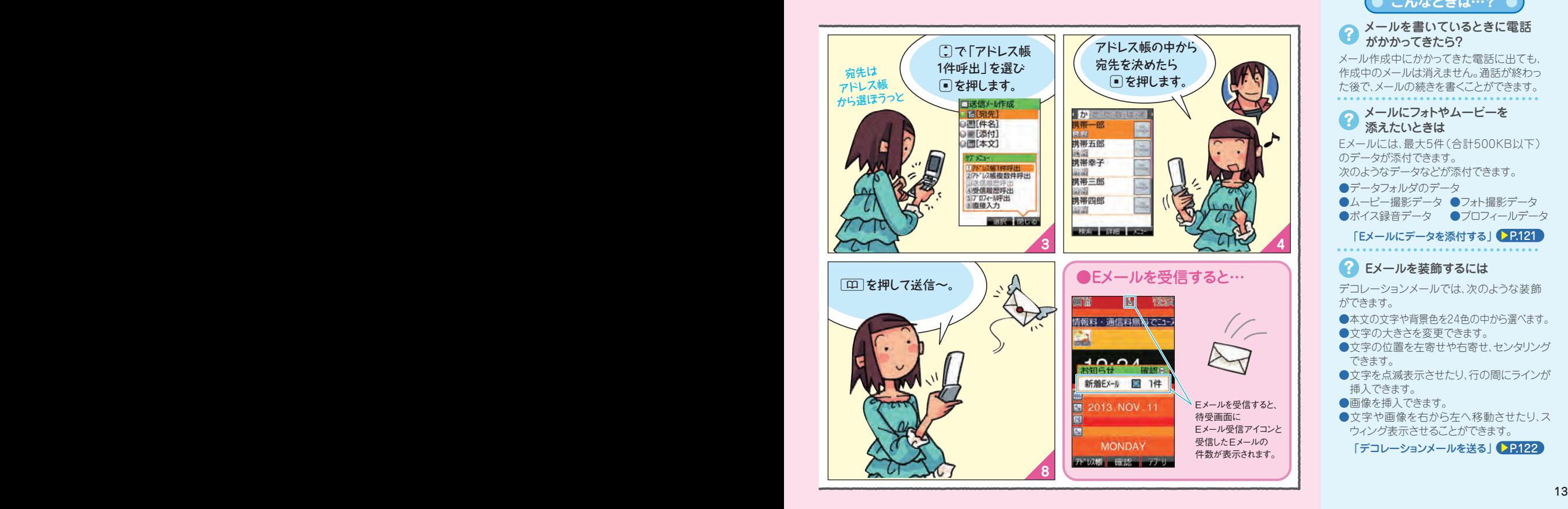

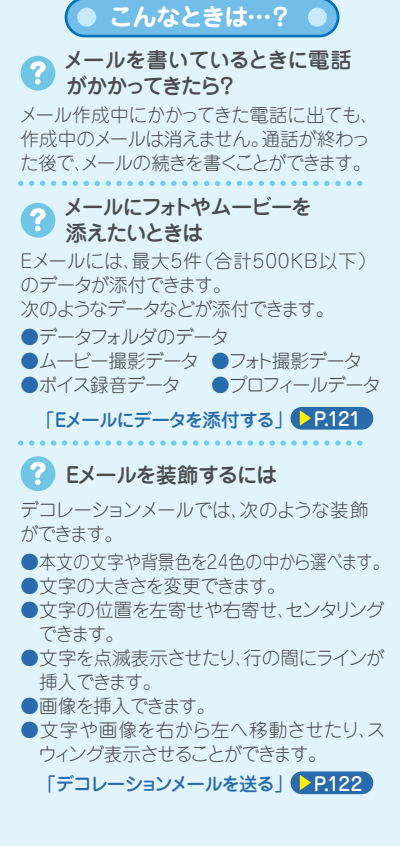